Handout Computer Lab 1: Introduction to UNIX, FORTRAN, and FERRET

#### Log on to linux server:

On the Mac, launch X11 or Terminal (in Applications/Utilities/). (Windows users see note below.) (If logging on from outside CEOAS type: ssh -X username@coas.oregonstate.edu. Hit return if prompted for window.)

Now type: ssh -X username@studentY (username is the student's CEOAS login name, Y is a number from 1 to 11). If you are prompted to accept an RSA key fingerprint, type 'yes'. Enter your CEOAS password. You are now remotely logged into one of the CEOAS student lab Linux systems.

### Remote login from windows: tips from a student:

It also might be worth noting that if people are trying to use Cygwin or other similar unix-emulatorq from their windows machine to ssh, they have to install the OpenSSH package. It wasn't until after I did this that I was able to ssh to coas from my windows machine. Here is a [tutorial](http://www.howtogeek.com/howto/41560/how-to-get-ssh-command-line-access-to-windows-7-using-cygwin/) that explains how to do it. Also, in the first step of the tutorial it says to open the Cygwin setup.exe file. It can be downloaded [here.](http://www.cygwin.com/setup.exe)

# Important UNIX commands:

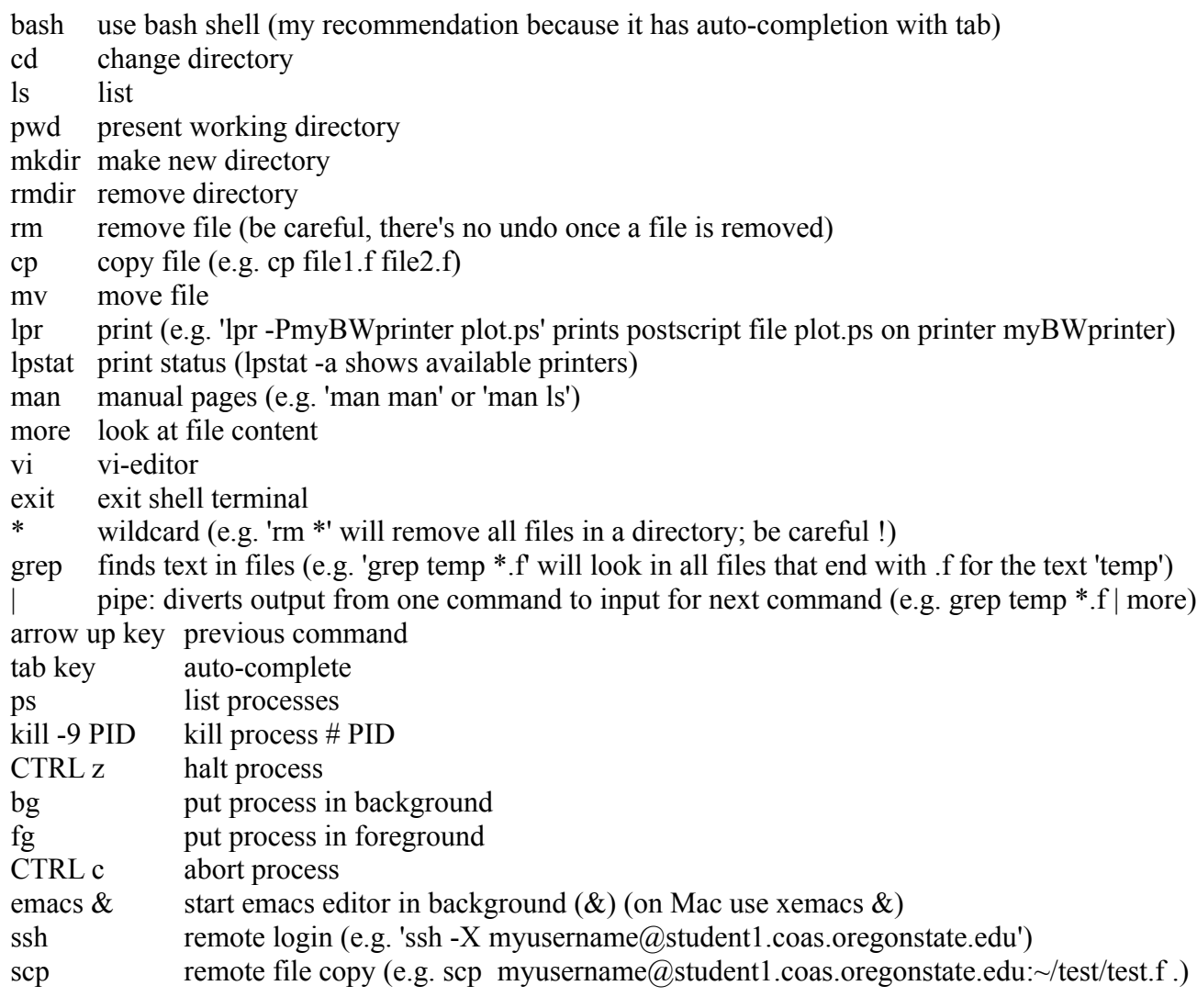

# Editors

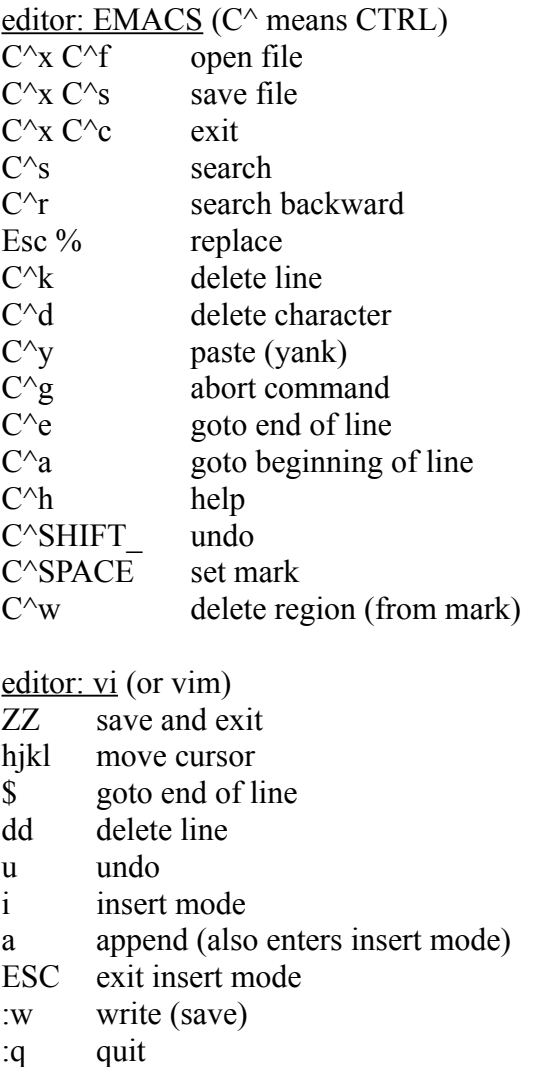

:help help

editor: gedit gedit is another user friendly editor FORTRAN

Download and Installation

Mac: Download Xcode from<https://developer.apple.com/xcode/>and install by double clicking on it (or insert OS X Install CD; click on Xcode Tools; double click on XcodeTools.mpkg). I also installed the command line tools. This should include gfortran. (Here is another free fortran compiler for high performance computing [http://hpc.sourceforge.net/.](http://hpc.sourceforge.net/))

Use: Create source code in text editor (e.g. emacs or vi) first 6 columns are empty test program test.f \$ emacs test.f& program EBM temp=0  $dt=1$ do  $i=1,10$  $temp = temp + dt$ print\*, temp enddo end compile with gfortran test.f (or f95 test.f) run with a.out (or ./a.out) diverting output into file  $a.out > file.dat$ introduce in fortran -functions and subroutines -if statement program EBM do  $i=1,10$  $temp = temp + dt$ print\*, FLW(temp) call FSW(temp,x) print\*, x enddo end function FLW(arg)  $A = -726$  $B = 3.36$  $FLW = A + B*arg$ return

end

```
 subroutine calcFSW(in,out)
   S = 342.albedo = 0.3c this is a comment
   out = (1 - albedo)*S return
    end
c mathematical operations
c multiplication
       out=5*2.
c division
       out=5.72.
c exponentiation
      out=5**2.
```
An introduction to fortran is available here: <http://www.dur.ac.uk/its/software/application/?application=Nag+Fortran+90+Library> <http://gcc.gnu.org/wiki/GFortran> <http://gcc.gnu.org/fortran/>

### FERRET

Ferret is a free software for analysis and plotting of gridded data. Google "ferret noaa" for more info, documentation and download. As we will see it is particularly useful for analyzing large datasets such as climate model output.

copy my .bashrc and ferret path files from /home/server/scratch/ATS421-521 to your home directory if your running a bash shell type "source .bashrc" now type "ferret" this should start ferret and you should get the ferret "yes?" prompt

- Plot a function define an axis: yes? define axis/x=230:330:1 tempax

this could represent temperature in [K]. The last number is the interval, in this case 1 K. If you want a 0.2 K interval you'd use x=230:330:0.2

now you can define a variable that is the temperature like this:

yes? let temp  $= x[gx = tempax]$ 

you can plot it

yes? pl temp

now you can create a function that depends on this variable:

yes? let  $FLW = 5.6e-8*temp^{4}$ 

yes? pl FLW

- load ascii file: yes? file/var=temp out.dat show data: yes? show data or yes? sh da (commands can be abbreviated) you'll see the variable names and the number of grid points for each dimension

```
you can also read multiple columns
yes? file/var=time,temp out.dat
```
plot data yes? plot temp or

yes? plot/vs time, temp you can create a time axis and a grid using this axis yes? define axis/t/from\_data/name=tax time yes? define grid/t=tax mg now re-read the data yes? file/var=time,temp/g=mg out.dat yes? plot temp

```
- you can also read multiple files
yes? file/var=time,temp/g=mg out2.dat
yes? sh da
```
and plot both yes? pl temp[d=1], temp[d=2]

- load netcdf data: yes? use levitus\_climatology

plot data: yes? shade temp[k=1] yes? sha salt[x=180w]

```
yes? plot salt[x=18w,y=25n]
yes? pl/over salt[x=18w,y=55s]
```
averaging: yes? pl temp[k=1, $x=(a)$ ave]

differentiating: yes? pl temp[k=1,x=@ave,y=@ddc] (centered difference)

integrating: yes? pl temp[k=1,x= $@$ ave,y=70s:70n $@$ iin] yes? list temp[x=@din,y=@din,z=@din]

show all transformations: yes? show trans

show all functions: yes? sh func

```
define new variables
yes? let dtdz = temp[z=@ddc]
```
save your new variable in a file yes? save/file=my\_dtdz.nc dtdz

- write your own ferret script: open an empty file in an editor enter ferret commands in the file and save it with a \*.jnl extension e.g. myscript.jnl to run it type yes? go myscript

voila !

- Producing a figure: yes? set mode metafile yes? pl/vs/li {1,2},{2,3} yes? q now you have a file called metafile.plt. You can convert this to a postscript file using \$ Fprint -o myplot.ps metafile.plt typing Fprint without arguments gives you help (try it!) I usually use the -p portrait option and sometimes for color lines the -l cps option

once you have the ps file you can view it with "ghostscript" or convert it to a pdf file with "ps2pdf"